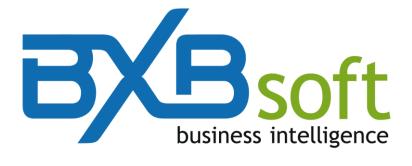

# **Quick Start Guide**

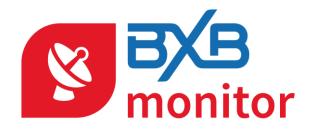

Version 4.00

November, 2018

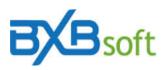

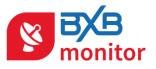

## Summary

| 1 | Introduction                     | 3 |
|---|----------------------------------|---|
| 2 | Creating a new alert             | 3 |
|   | Configuring the alert            |   |
| 4 | Setting the message of the email | 6 |
| 5 | Access permission                | 8 |
| 6 | Test now                         | 9 |
|   |                                  |   |

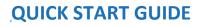

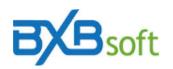

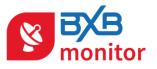

## 1 Introduction

The BXBmonitor is a tool that allows programming alert messages sent by email for chosen responsible during the cube loading. An alert message can be any anomaly (values out of bounds) or some other condition programmed by the user to generate a reminder.

This check is done during the cube loading, whose operation can be scheduled as often as desired by the user.

In this manual, we will briefly describe the tool's features.

On first access, a blank screen appears, as shown in the image below :

| Initial tips                                                                                                    |    |
|----------------------------------------------------------------------------------------------------|----|
| <ul> <li>If, before start using BXBmonitor, you want to know how it works, you may read the<br/>QuickStart guide clicking on the help button (?) at the upper right corner of this screen of<br/>watch this video: www.bxbsoft.com/en/bxbmonitor/videos-bxbmonitor.</li> <li>See explanatory video https://vimeo.com/122456991</li> </ul> | )r |
| Do not show again                                                                                                    | ie |

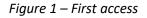

#### 2 Creating a new alert

So let's set up the first alert by clicking the "New" button.

This opens the window to configure an alert. You must assign a name to the alert and choose the cube whose data must be checked.

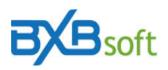

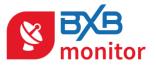

| Edit alert      |            |           |          |                            |            |           |                 |              |          |      | ×     |
|-----------------|------------|-----------|----------|----------------------------|------------|-----------|-----------------|--------------|----------|------|-------|
|                 |            |           |          | alert demon<br>SalesOrders |            |           | ~               |              |          |      |       |
| Filters (Detail | ) Conditio | ns (Accum | ulated)  | Message                    | Access per | rmissions |                 |              |          |      |       |
|                 |            | Column    |          |                            |            |           | Operator        | Value/Column |          |      |       |
| <b>•</b>        | + (<br>- ( | SA        | ALESPRIC | Ξ                          |            | ~         | > v<br>OAnd OOr |              |          |      | +)    |
|                 |            |           |          |                            |            |           |                 |              |          |      |       |
|                 |            |           |          |                            |            |           |                 |              | Test now | Save | Close |
|                 |            |           |          |                            |            |           |                 |              |          |      |       |
|                 |            |           |          |                            |            |           |                 |              |          |      |       |
|                 |            |           |          |                            |            |           |                 |              |          |      |       |
|                 |            |           |          |                            |            |           |                 |              |          |      |       |
|                 |            |           |          |                            |            |           |                 |              |          |      |       |
|                 |            |           |          |                            |            |           |                 |              |          |      |       |
|                 |            |           |          |                            |            |           |                 |              |          |      |       |
|                 |            |           |          |                            |            |           |                 |              |          |      |       |
|                 |            |           |          |                            |            |           |                 |              |          |      |       |

Figure 2 – Defining the name and the cube of a new alert

## 3 Configuring the alert

The "Filters (Detail)" tab can be used for one of two purposes:

- a) Configuring conditions which will generate an email message if any line of the cube met any given condition. Therefore, the tab "Conditions (Accumulated)" cannot be used.
- b) Filter (restrict) the data to be considered for the generation of alert, when it is configured by the cube total, i.e the "Conditions (Accumulated)" tab is populated.

In the middle panel the columns must be selected whose comparison (lower, higher, equal to or different) can be made with a fixed value or another column. To change the

criteria for comparing fixed value or another column, simply click the icon in the left side of the panel).

Note: if you want to compare some date with the current date, you can configure the comparison with TODAY or SYSDATE.

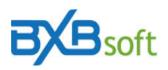

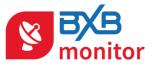

| Edit alert                                                                                                    | ×                   |
|----------------------------------------------------------------------------------------------------|---------------------|
| Name: alert demonstration<br>Cube: SalesOrders                                                                                                    |                     |
| Filters (Detail) Conditions (Accumulated) Message Access permissions                                                                                                    |                     |
| Column Operator Value/Col                                                                                                    | umn                 |
| Image: Salesprice     Image: Salesprice     Image: Salesprice     Image: Salesprice       Image: Salesprice     Image: Salesprice     Image: Salesprice     Image: Salesprice       Image: Salesprice     Image: Salesprice     Image: Salesprice     Image: Salesprice       Image: Salesprice     Image: Salesprice     Image: Salesprice     Image: Salesprice       Image: Salesprice     Image: Salesprice     Image: Salesprice     Image: Salesprice       Image: Salesprice     Image: Salesprice     Image: Salesprice     Image: Salesprice       Image: Salesprice     Image: Salesprice     Image: Salesprice     Image: Salesprice       Image: Salesprice     Image: Salesprice     Image: Salesprice     Image: Salesprice       Image: Salesprice     Image: Salesprice     Image: Salesprice     Image: Salesprice       Image: Salesprice     Image: Salesprice     Image: Salesprice     Image: Salesprice       Image: Salesprice     Image: Salesprice     Image: Salesprice     Image: Salesprice       Image: Salesprice     Image: Salesprice     Image: Salesprice     Image: Salesprice       Image: Salesprice     Image: Salesprice     Image: Salesprice     Image: Salesprice       Image: Salesprice     Image: Salesprice     Image: Salesprice     Image: Salesprice       Image: Salesprice     Image: Salesprice     Image: Salesprice <td>REP</td> | REP                 |
|                                                                                                    |                     |
|                                                                                                    | Test now Save Close |
|                                                                                                    |                     |
|                                                                                                    |                     |
|                                                                                                    |                     |
|                                                                                                    |                     |
|                                                                                                    |                     |
|                                                                                                    |                     |

*Figure 3 – Comparison between two measures* 

To add or delete conditions, it should be used respectively the "+" and "-" (available on the left side of panel). For example, let's set an alert to be triggered when an order is created and no longer met for fifteen days.

| Edit alert  |            |                                   |         |              |                  |              |          |      | ×          |
|-------------|------------|-----------------------------------|---------|--------------|------------------|--------------|----------|------|------------|
|             |            | Name: alert den<br>Cube: SalesOrd |         |              | ~                |              |          |      |            |
| Filters (De | tail) Cor  | nditions (Accumulated)            | Message | Access permi | ssions           |              |          |      |            |
|             |            | Column                            |         |              | Operator         | Value/Column |          |      |            |
|             | + (<br>- ( | SALESPRICE                        |         | ~            | > V<br>• And Oor | SALESREP     |          |      | + )<br>- ) |
| <b>3</b>    | + (<br>- ( | STATUS                            |         | ~            | > V<br>@And Or   | not met      |          | 4    | + )        |
|             |            |                                   |         |              |                  |              |          |      |            |
|             |            |                                   |         |              |                  |              | Test now | Save | Close      |
|             |            |                                   |         |              |                  |              |          |      |            |
|             |            |                                   |         |              |                  |              |          |      |            |
|             |            |                                   |         |              |                  |              |          |      |            |
|             |            |                                   |         |              |                  |              |          |      |            |

Figure 4 – Defining an alert with a composite condition

Obs.: The conditions set here, if found in the cube, will generate a message triggered by email.

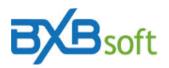

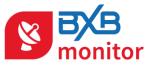

### 4 Setting the message of the email

The "Message" tab requires filling the following tables: Recipients, Subject, and Text.

| Name:       jalett demonstration         Cube:       SalesOrders       ✓         Filters (Detail)       Conditions (Accumulated)       Message       Access permissions         Recipients       Functions and columns         [menando@bxbsoft.com       Functions and columns         Subject       Subject       Subject         [Monitor alert] %AN @[ORDERYEAR]       Cube:       Subject       Functions and columns         The cube %CN of the company %UC had anomalies on %CD - %CT @[ORDERYEAR]       Condist update/load of the cube)       %CC (Cube name)       %CC (Cube name)         @[CONTRY]       @[CONTRY]       @[CONTRY]       @[CONTRY]       @[CONTRY]         @[CONDERYFAR]       @[CONDERNAN]       @[CONDERNAN] | Edit alert X                                                                              |                                                                                                    |  |  |  |  |  |  |
|----------------------------------------------------------------------------------------------------|-------------------------------------------------------------------------------------------|----------------------------------------------------------------------------------------------------|--|--|--|--|--|--|
| Subject         [Monitor alert] %AN @[ORDERYEAR]         Text         The cube %CN of the company %UC had anomalies on %CD - %CT @[ORDERYEAR]         @[CONTRY]         @[CONTRY]         @[ORDERYEAR]         Subject         Subject         [Monitor alert] %AN @[ORDERYEAR]         Functions and columns         %CD (Oate of last update/load of the cube)         %CD (Oate of last update/load of the cube)         @[ORDERWEAR]         @[ORDERWEAR]         @[ORDERWEAR] <th>Cube: SalesOrders</th> <th></th>                                     | Cube: SalesOrders                                                                         |                                                                                                    |  |  |  |  |  |  |
|                                                                                                    | Recipients<br>fernando@bxbsoft.com<br>Subject<br>[Monitor alert] %AN @[ORDERYEAR]<br>Text | Functions and columns       %AN (Alert name)       %CN (Cube name)       %CD (Date of last update/load of the cube)       %CT (Cube name)       %CT (Cube name)       %CT (Cube name)       %CT (Cube name)       %CT (Cube name)       %CT (Company's login)       @[CUST]       @[COUNTRY]       @[COUNTRY]       @[CONTOMER]       @[ORDERDATE]       @[ORDERNR]       @[ORDERNR]       @[ORDERNR]       @[ORDERVEAR]       @[ORDERVEAR]       @[ORDER |  |  |  |  |  |  |

Figure 5 – Message tab

In the "Recipients" field, must be set at least one email address of the person or group of people who need to be notified of this issue. To enter more than one address, they must be separated by a semicolon.

The table "subject" is used to define what should be included in the "Subject" field of the email. This table is already filled with a suggestion and can be modified.

| Subject                          |  |
|----------------------------------|--|
| [Monitor alert] %AN @[ORDERYEAR] |  |
|                                  |  |

Figure 6 – Suggested subject in an alert message

Both in the "Subject" as in the "Text" fields can be inserted related variables in the "Functions and columns." If conditions are set in the "Details" tab, the box "Functions and columns" also provides a list of cube dimensions, which content can used in the email text.

To do this, the mouse cursor must is positioned within the "Text" box at the point where you want to insert a variable, then select the variable (by clicking on it in the "Functions")

and columns" panel) and then one click on to transfer this variable to the "Text" field. Variables can be merged with the fixed text typed in the "Text" field.

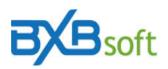

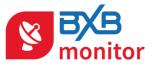

| Edit alert       |                                                   |                             |                    |   |                                                                                                    |                                    |      | ×     |
|------------------|---------------------------------------------------|-----------------------------|--------------------|---|----------------------------------------------------------------------------------------------------|------------------------------------|------|-------|
|                  |                                                   | alert demons<br>SalesOrders | tration            |   | ~                                                                                                    |                                    |      |       |
| Filters (Detail) | Conditions (Accumulated)                          | Message                     | Access permissions |   |                                                                                                    |                                    |      |       |
| Recipients       |                                                   |                             |                    |   |                                                                                                    |                                    |      |       |
| fernando@bxbs    | oft.com                                           |                             |                    |   |                                                                                                    |                                    |      |       |
| Text             | %AN @[ORDERYEAR]<br>of the company %UC had anomal | ies on %CD                  | - %CT @[ORDERYEAR] | < | Functions and columns<br>%CN (Alert name)<br>%CV (Cube name)<br>%CC (Date of last update/los<br>%CT (Hour of last update/los<br>%CT (Hour of last update/los<br>@[COST]<br>@[COUNTRY]<br>@[CONDERDATE]<br>@[ORDERNATE]<br>@[ORDERNATE]<br>@[ORDERNR]<br>@[PRODUCT]<br>@[PRODUCTINE]<br>@[QTYORDERED]<br>@[SALESPRICE]<br>@[SALESREP]<br>@[STATE] | ad of the cube)<br>ad of the cube) |      |       |
|                  |                                                   |                             |                    |   |                                                                                                    | Test now                           | Save | Close |

Figure 7 – Setting an alert message

Let's illustrate two cases:

a) With minimal margin value configured in "Accumulated" tab, where the "Text" could be completed as follows:

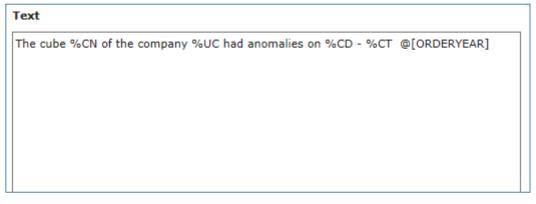

Figure 8 – Message for accumulated value

The example mentioned above would generate the following e-mail:

The cube SalesOrders of the company BXBcompany had anomalies on 02/06/2015 - 15:18:35 2.004

Figure 9 – Example of an email generated for accumulated values

b) With conditions set for each cube transaction, i.e., having completed the first tab (Detail). In this case, for example, with the intention to relate every order with

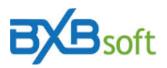

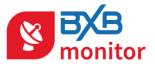

pending delivery, the body of the email message will display a line for each request is the "Text" box is filled as follows:

| Text                                                                          |
|-------------------------------------------------------------------------------|
| In %CD - %CT the cube presented the following orders with pending deliveries: |
| @[ORDERNUM] - @[ORDERDATE] - @[PRODUCT] - @[QTY]                              |

Figure 3 – Example of message fill

The example mentioned above would generate the following e-mail:

```
In 02/06/2015 - 15:26:39 the cube presented the following orders with pending deliveries:

ORDERN UM: 1001 – ORDERDATE: 02/06/2015 - PRODUCT: CHAIRS - QTY: 3

ORDERN UM: 1002 – ORDERDATE: 02/06/2015 - PRODUCT: TABLES - QTY: 2

ORDERN UM: 1003 – ORDERDATE: 02/06/2015 - PRODUCT: SOFAS - QTY: 5

ORDERN UM: 1003 – ORDERDATE: 02/06/2015 - PRODUCT: CHAIRS - QTY: 4
```

Figure 4 – Example of email generating lines for each row

#### 5 Access permission

| Filters (Detail) Conditions (Accumulated) Message Access                                                                                                    | permissions |  |  |  |  |  |  |  |  |
|----------------------------------------------------------------------------------------------------|-------------|--|--|--|--|--|--|--|--|
| To modify or delete:  Output: Output: Outpu | 75          |  |  |  |  |  |  |  |  |
|                                                                                                    |             |  |  |  |  |  |  |  |  |
| Only who has configure                                                                                                    | d           |  |  |  |  |  |  |  |  |
| Created by:                                                                                                    |             |  |  |  |  |  |  |  |  |
|                                                                                                    |             |  |  |  |  |  |  |  |  |
|                                                                                                    |             |  |  |  |  |  |  |  |  |
| <b>✓</b> FERNANDO                                                                                                    |             |  |  |  |  |  |  |  |  |
|                                                                                                    |             |  |  |  |  |  |  |  |  |
| ЈОАО-РЕ                                                                                                    |             |  |  |  |  |  |  |  |  |
| <b></b> ЈОНМ-РЕ                                                                                                    |             |  |  |  |  |  |  |  |  |
| □JPW                                                                                                    |             |  |  |  |  |  |  |  |  |
| KAD                                                                                                    |             |  |  |  |  |  |  |  |  |
| ✓LEO                                                                                                    |             |  |  |  |  |  |  |  |  |
|                                                                                                    |             |  |  |  |  |  |  |  |  |
|                                                                                                    |             |  |  |  |  |  |  |  |  |
| PEDRO                                                                                                    |             |  |  |  |  |  |  |  |  |
|                                                                                                    | ~           |  |  |  |  |  |  |  |  |
|                                                                                                    |             |  |  |  |  |  |  |  |  |

Figure 5 – Example of access permission

In the "Permissions" tab there is the list of registered users in BXBwebsuite. Each user checked now has permission to view and change the alert settings.

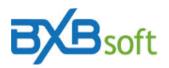

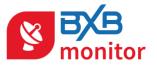

You can also set if users with access permission can change the alert or if only the user creator can change.

In the image above, the users FERNANDO, LEO and PEDRO are authorized to view and change the alert.

## 6 Test now

| Edit alert X     |                          |                            |                    |          |              |          |            |
|------------------|--------------------------|----------------------------|--------------------|----------|--------------|----------|------------|
|                  |                          | alert demon<br>SalesOrders |                    | ~        |              |          |            |
| Filters (Detail) | Conditions (Accumulated) | Message                    | Access permissions | 5        |              |          |            |
|                  | Column                   |                            |                    | Operator | Value/Column |          |            |
| <b>•</b>         | + (<br>- (               |                            | ~                  | <> V     | not met      |          | +)         |
|                  |                          |                            |                    |          |              |          |            |
|                  |                          |                            |                    |          |              | Test now | Save Close |
|                  |                          |                            |                    |          |              |          |            |
|                  |                          |                            |                    |          |              |          |            |
|                  |                          |                            |                    |          |              |          |            |
|                  |                          |                            |                    |          |              |          |            |
|                  |                          |                            |                    |          |              |          |            |

Figure 6 – Text now

It's possible to test at any time the alert by clicking the "Test now" button. When clicked the BXBmonitor will check the conditions of the current alert and trigger the email if it finds any configured condition.

If the cube doesn't have data, it will load a screen for cube loading (figure 14).

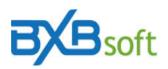

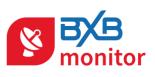

| Alert alert demonstration |                          | ×                |
|---------------------------|--------------------------|------------------|
| Cube:                     | SalesOrders<br>Last load |                  |
| Completed in:             | 02/06/2015 - 15:26       |                  |
| Number of lines:          | 187                      |                  |
| Duration:                 | 00:00:05                 |                  |
|                           |                          |                  |
|                           |                          | Start load Close |

Figure 14 – Cube load

Just click on the "Start load" button to start the load process.